Kentucky TRNS\*PORT Information Series

SiteManager Materials Module

### **Sample Information Window – SUPERPAVE (AMAW) Spreadsheet**

#### **General Description**

This is one of the eight spreadsheet disciplines that KYTC will use for QC/QA program tracking. These spreadsheets allow data to be received by KYTC from Producers/Suppliers outside the department, and automatically loaded (with error checking) into the SiteManager system by the Spreadsheet Applet application developed by KYTC ITI. The eight disciplines include:

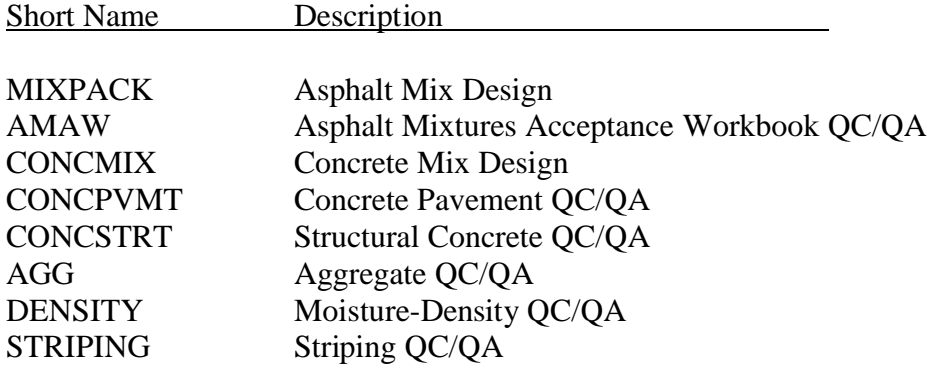

The user initiates the Applet and directs the application as to the location of the spreadsheet, and the Applet then attempts to successfully load the spreadsheet. If any errors are encountered, the load is aborted and the specific errors returned to the user. Once successfully loaded into SiteManager, the Applet archives a copy of the spreadsheet for audit trail purposes (as described in TBD).

#### **Spreadsheet Applet Executable Location**

TBD

#### **Spreadsheet Location**

TBD

Kentucky TRNS\*PORT Information Series

SiteManager Materials Module

### **Sample Information Window – SUPERPAVE (AMAW) Spreadsheet**

#### **Procedure**

• The Asphalt Mixtures Acceptance Workbook (AMAW) Spreadsheet will only populate the Sample Information window records of the SiteManager application via the Spreadsheet Applet application.

This document describes the procedures for entering data into the spreadsheet that will be stored into the Sample Information related records in SiteManager. All records loaded by this spreadsheet will be protected (i.e., the Sample will be Authorized).

NOTE: Any changes necessary to the data will need to be done by using the "replacement" function available with the Spreadsheet Applet.

This spreadsheet will load sample related data as follows into either one visual inspection type sample (for material quantities less than 500 tons where no test is run), or up to six QC/QA/INFO samples with one test method each (if any test are actually run):

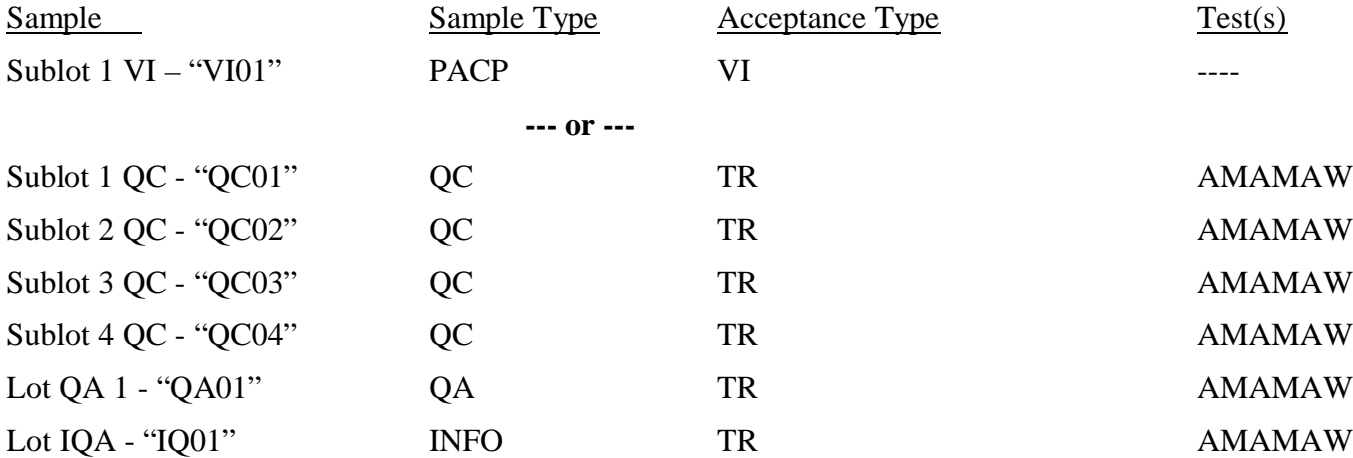

Test charges for the AMAMAW test will be computed by the spreadsheet (as this is not a standard fee) and the resultant value uploaded to the AMAMAW test template via the Applet. (Thus the AMAMAW charge amount entered into the SiteManager Test & Fee Schedule will not be used.)

Kentucky TRNS\*PORT Information Series

SiteManager Materials Module

### **Sample Information Window – SUPERPAVE (AMAW) Spreadsheet**

Refer to the AMAW End-User Procedure for the specific procedures required by the end-user to use this spreadsheet.

The following tables describe the fields loaded on the database, which are visible when viewing on the window, and the source, location, and procedures for each field from the KYTC perspective.

Kentucky TRNS\*PORT Information Series

SiteManager Materials Module

# **Sample Information Window – SUPERPAVE (AMAW) Spreadsheet**

#### **BASIC SAMPLE DATA FOLDER TAB (t\_smpl)**

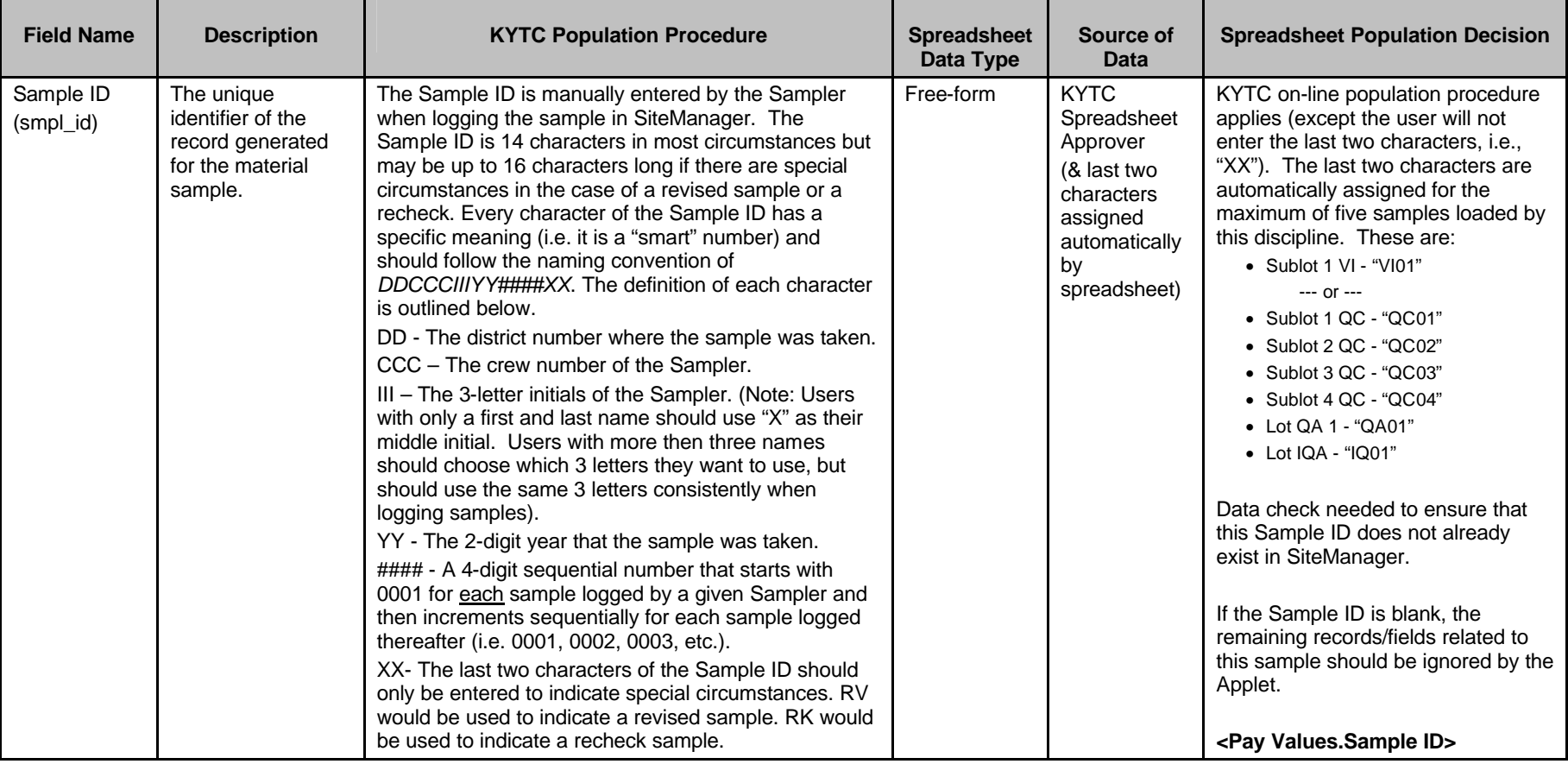

Kentucky TRNS\*PORT Information Series

SiteManager Materials Module

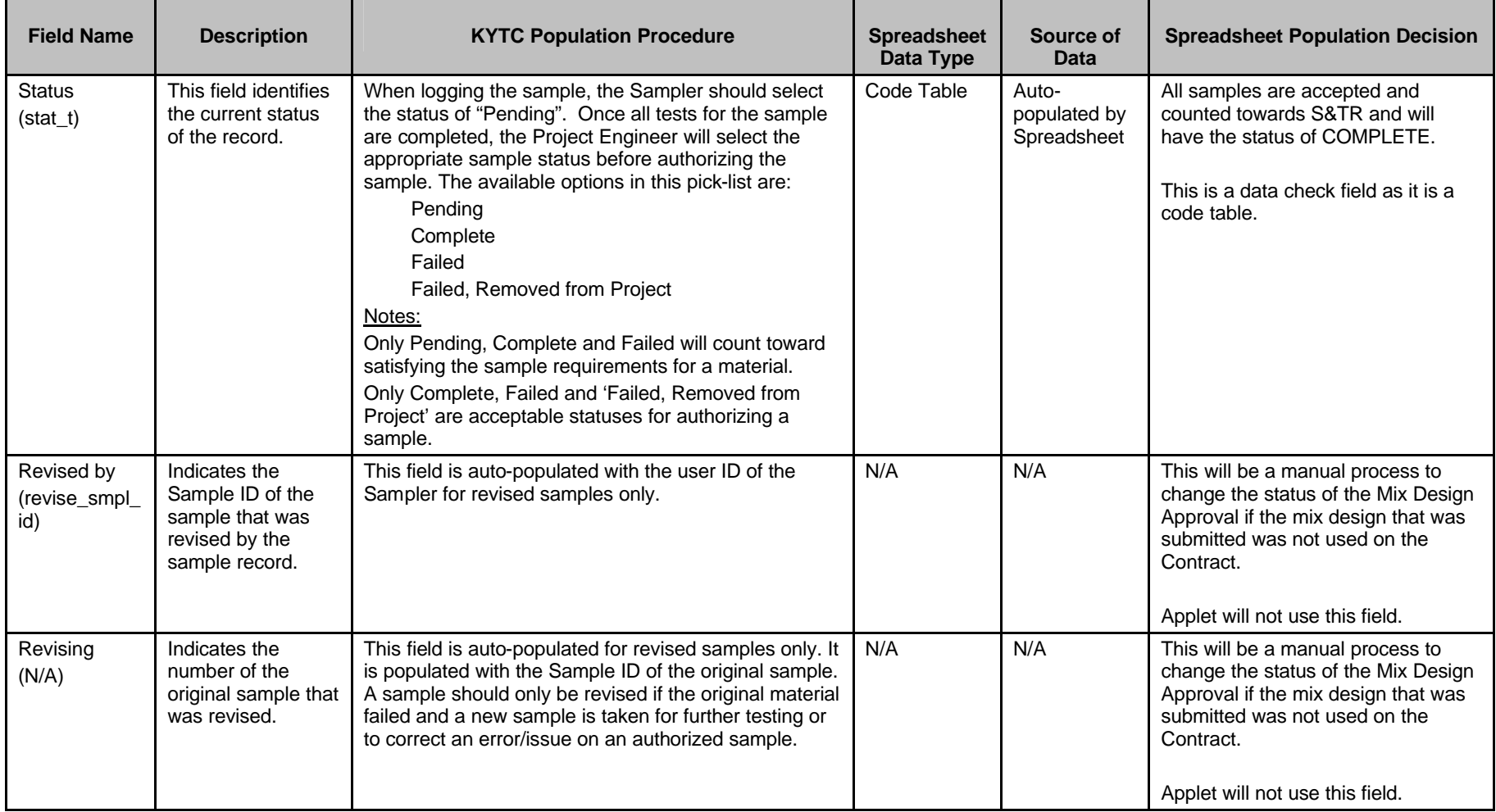

Kentucky TRNS\*PORT Information Series

SiteManager Materials Module

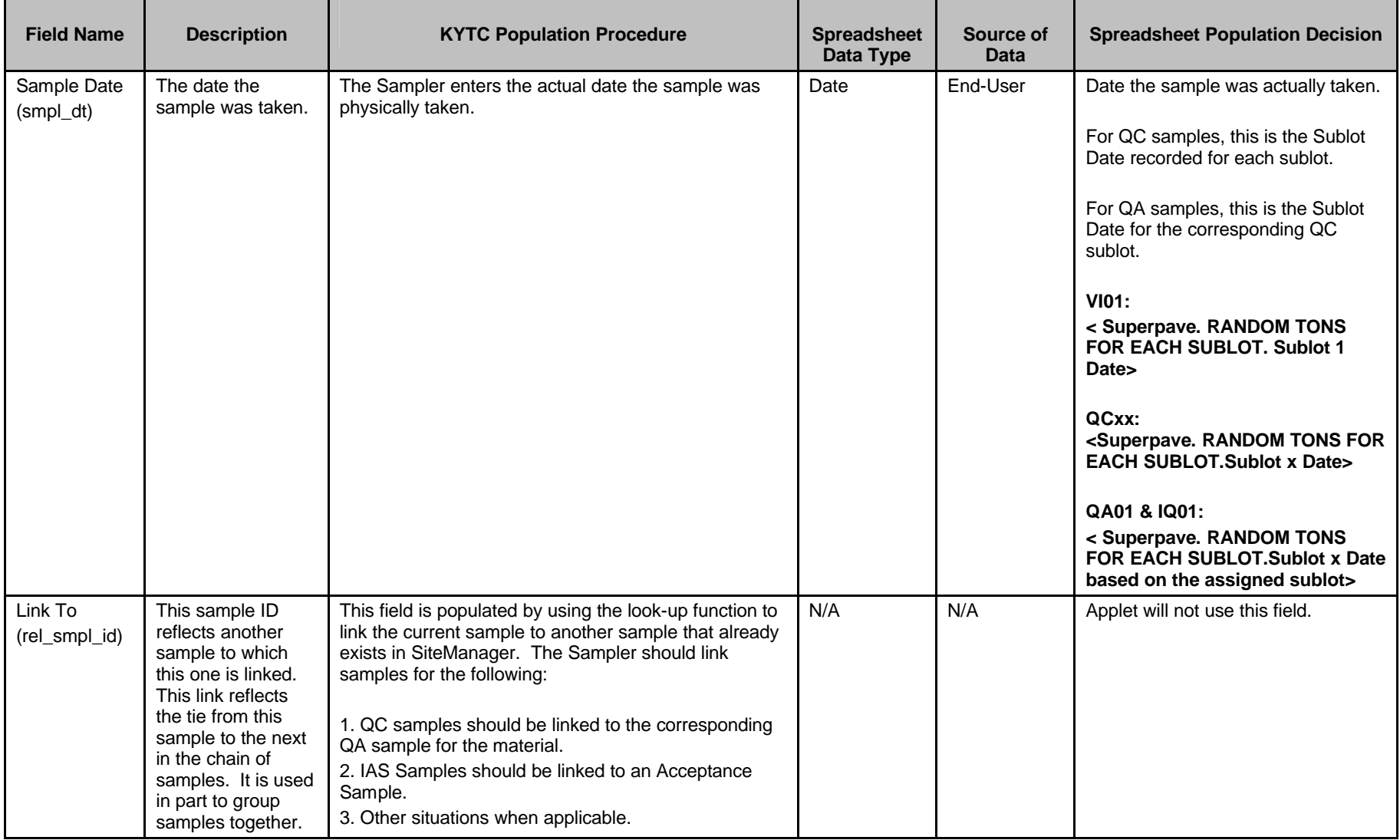

Kentucky TRNS\*PORT Information Series

SiteManager Materials Module

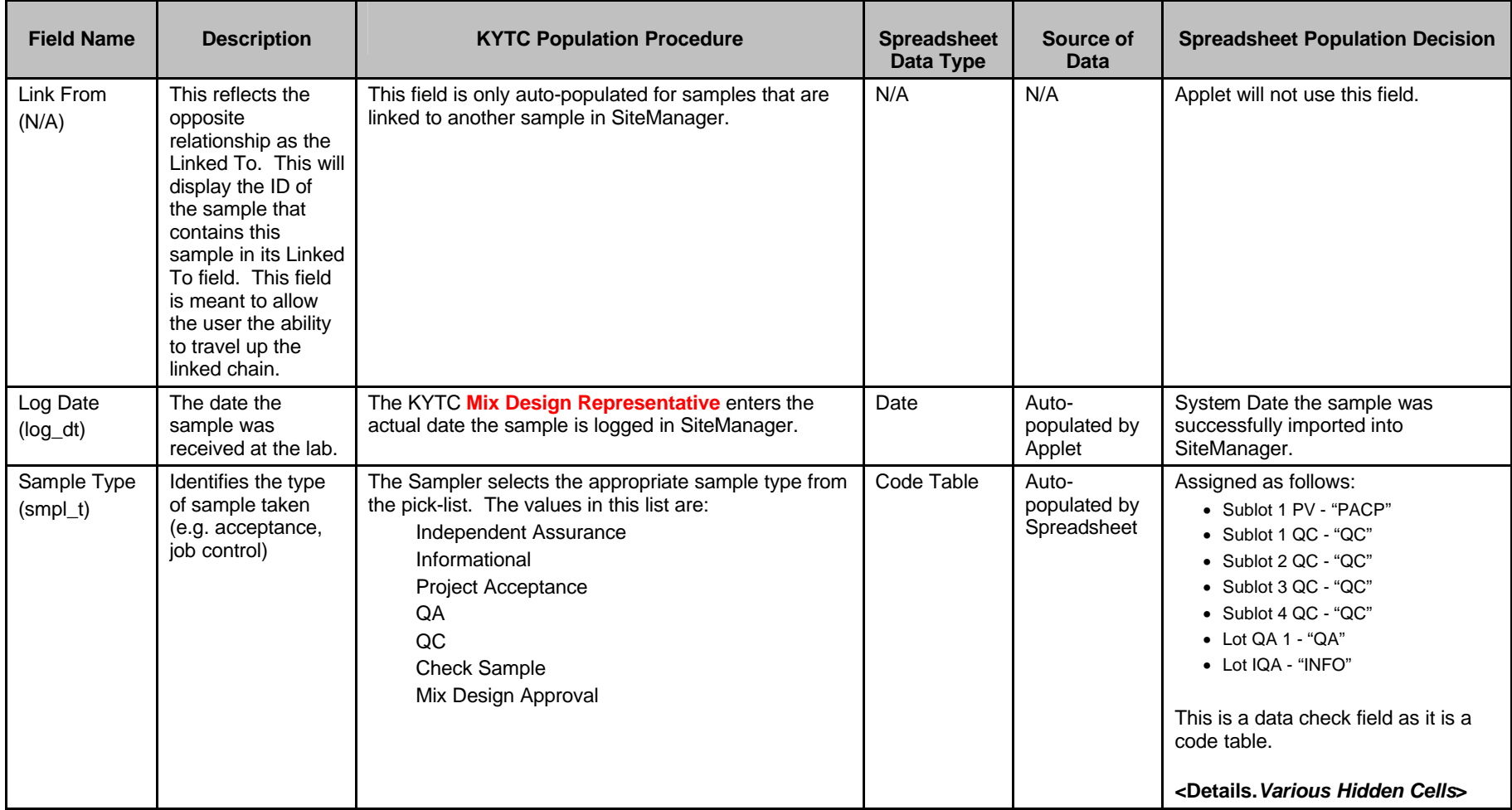

Kentucky TRNS\*PORT Information Series

SiteManager Materials Module

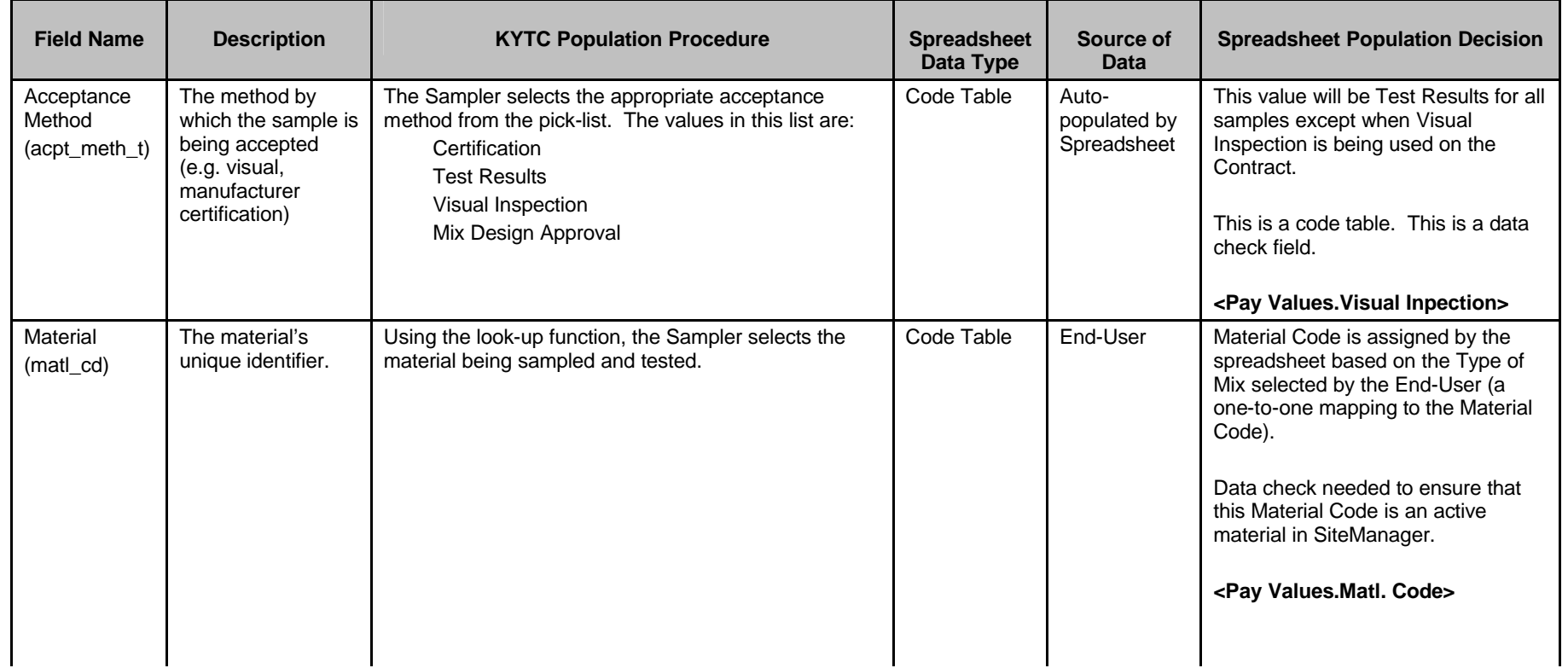

Kentucky TRNS\*PORT Information Series

SiteManager Materials Module

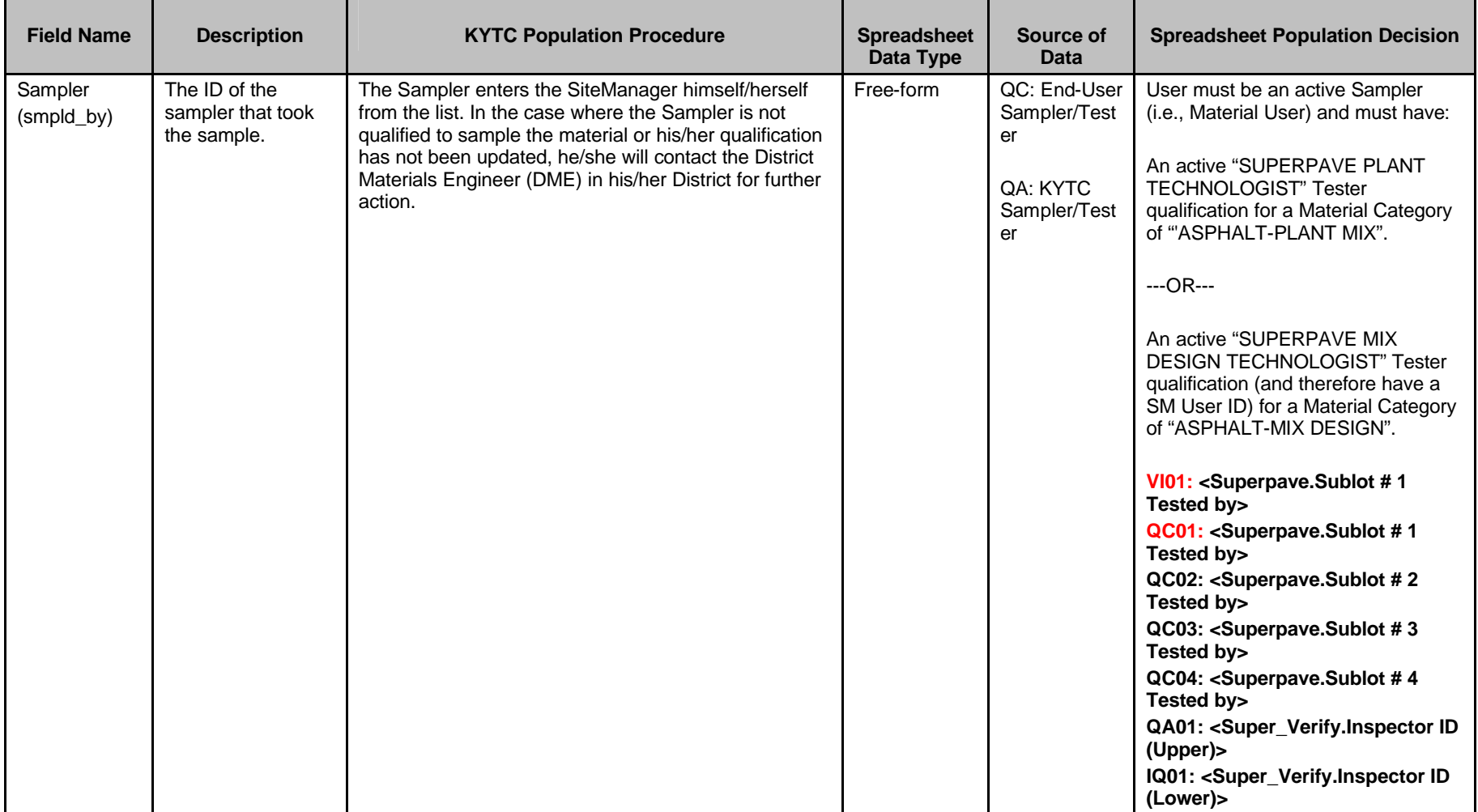

Kentucky TRNS\*PORT Information Series

SiteManager Materials Module

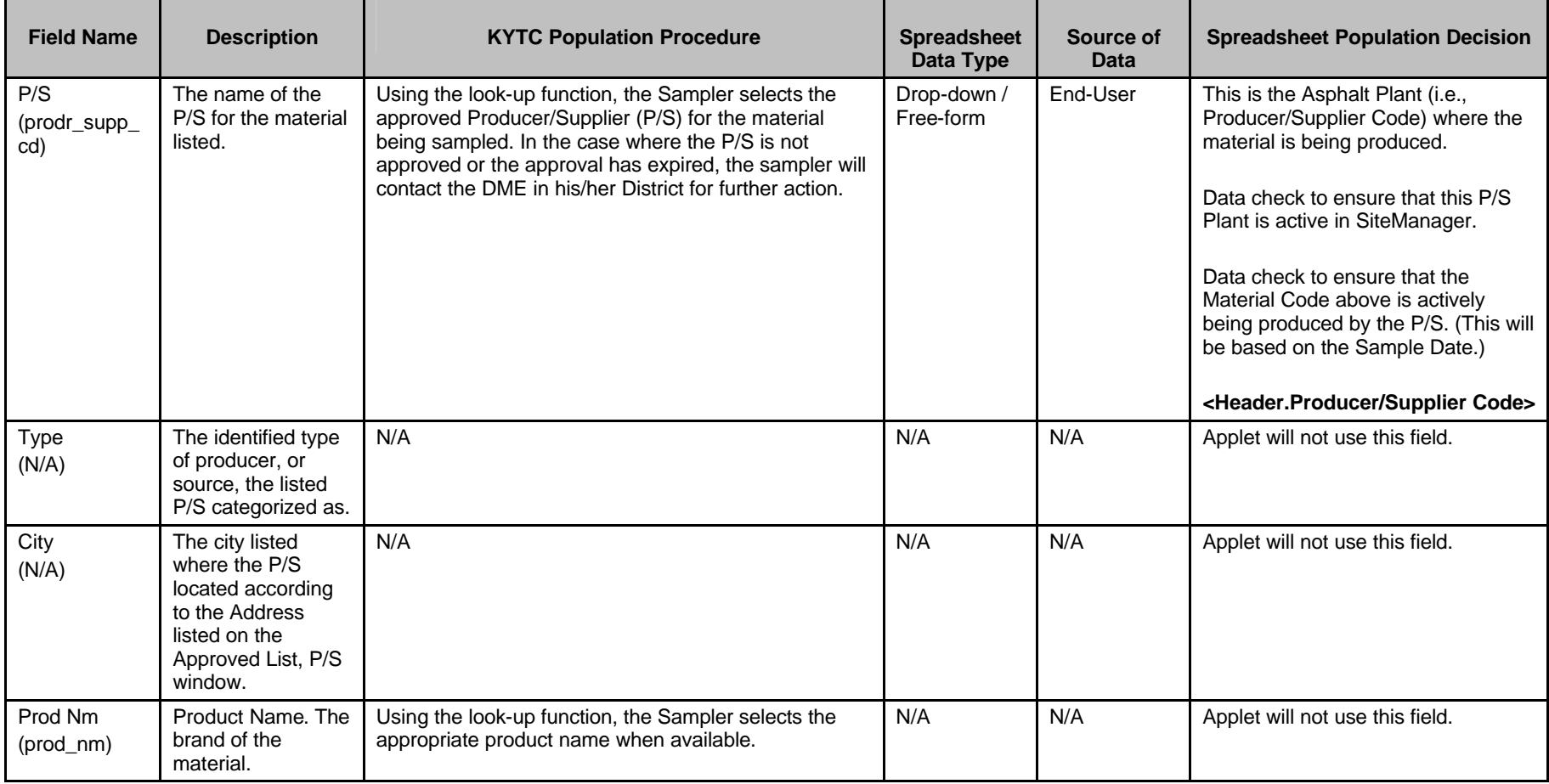

Kentucky TRNS\*PORT Information Series

SiteManager Materials Module

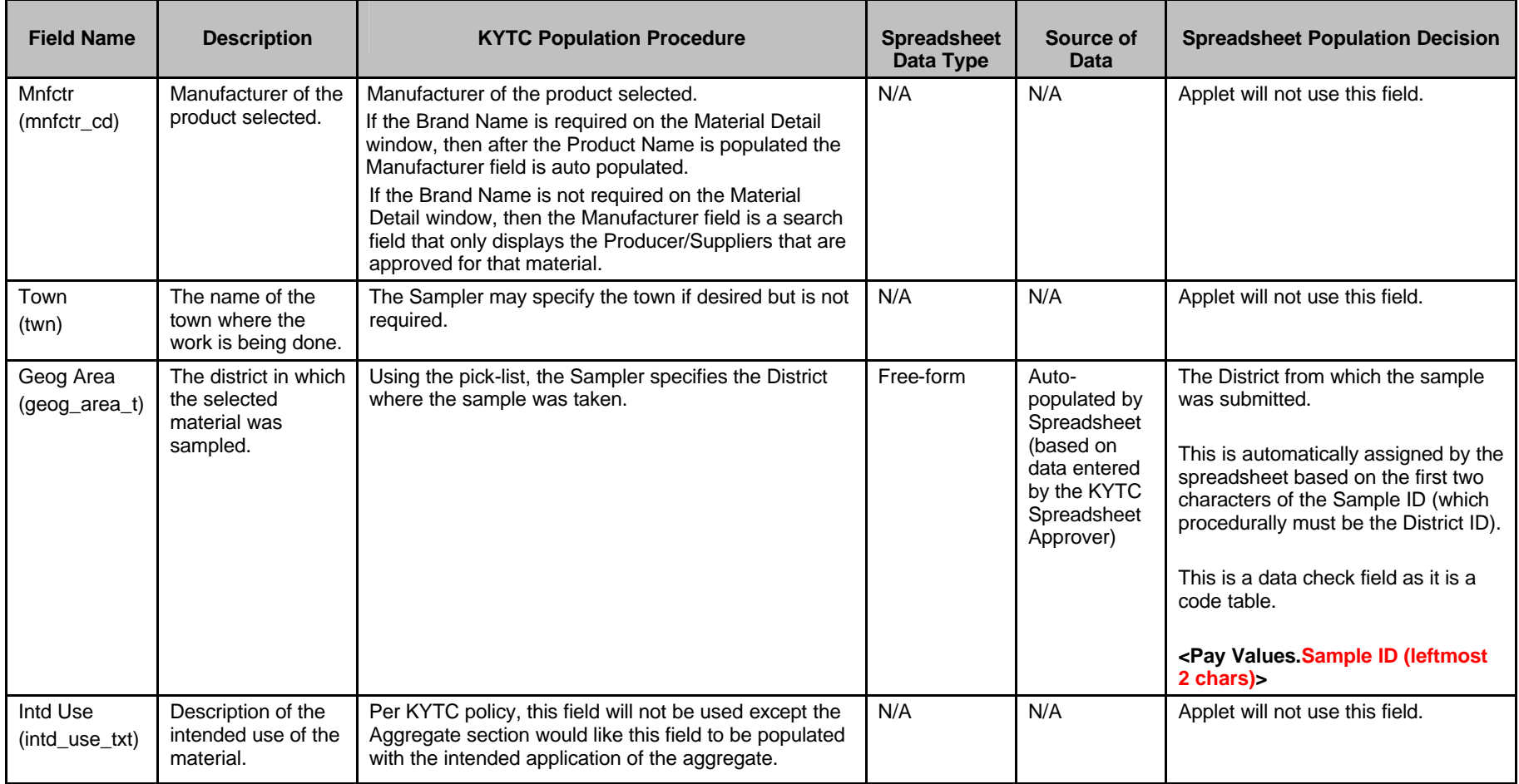

Kentucky TRNS\*PORT Information Series

SiteManager Materials Module

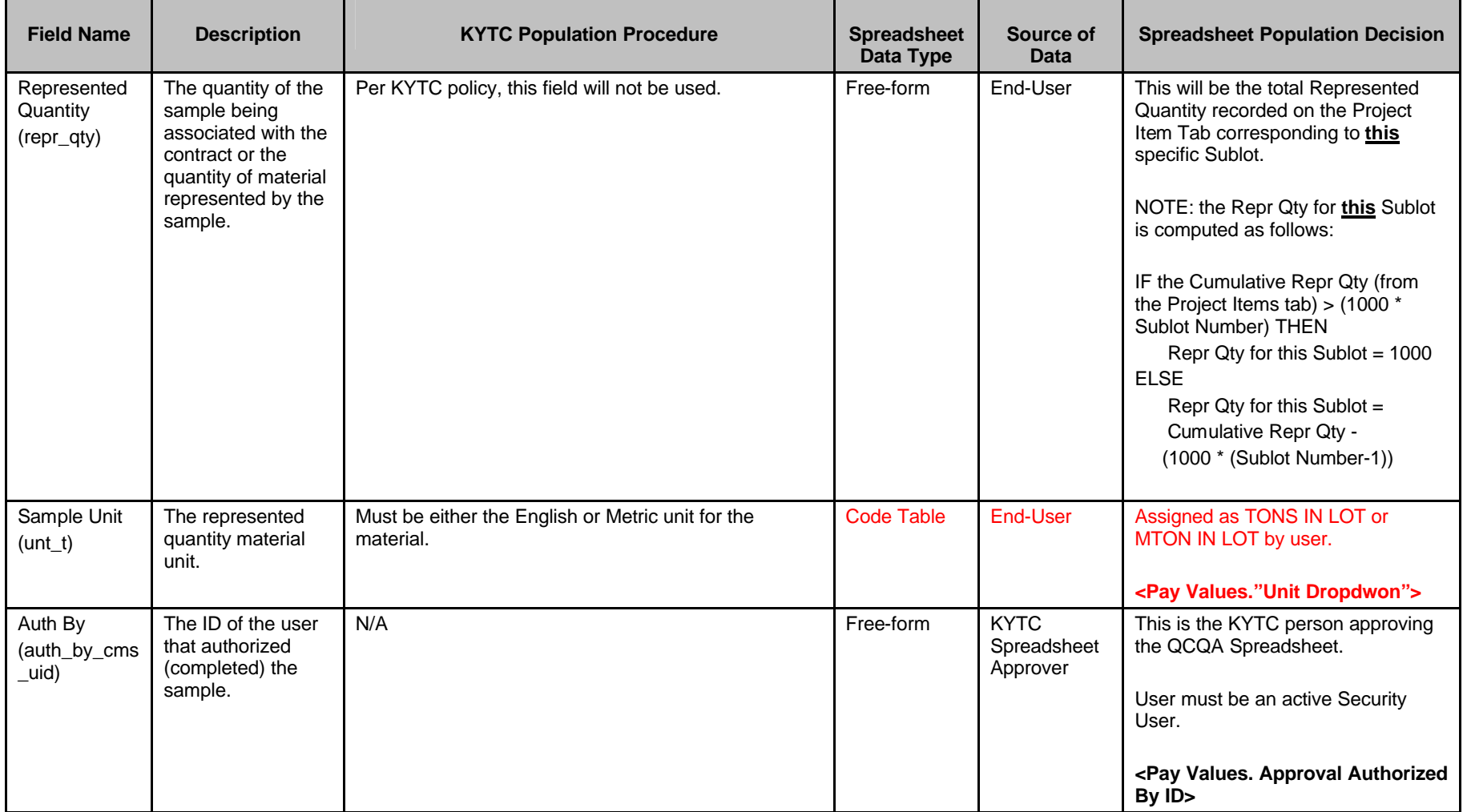

Kentucky TRNS\*PORT Information Series

SiteManager Materials Module

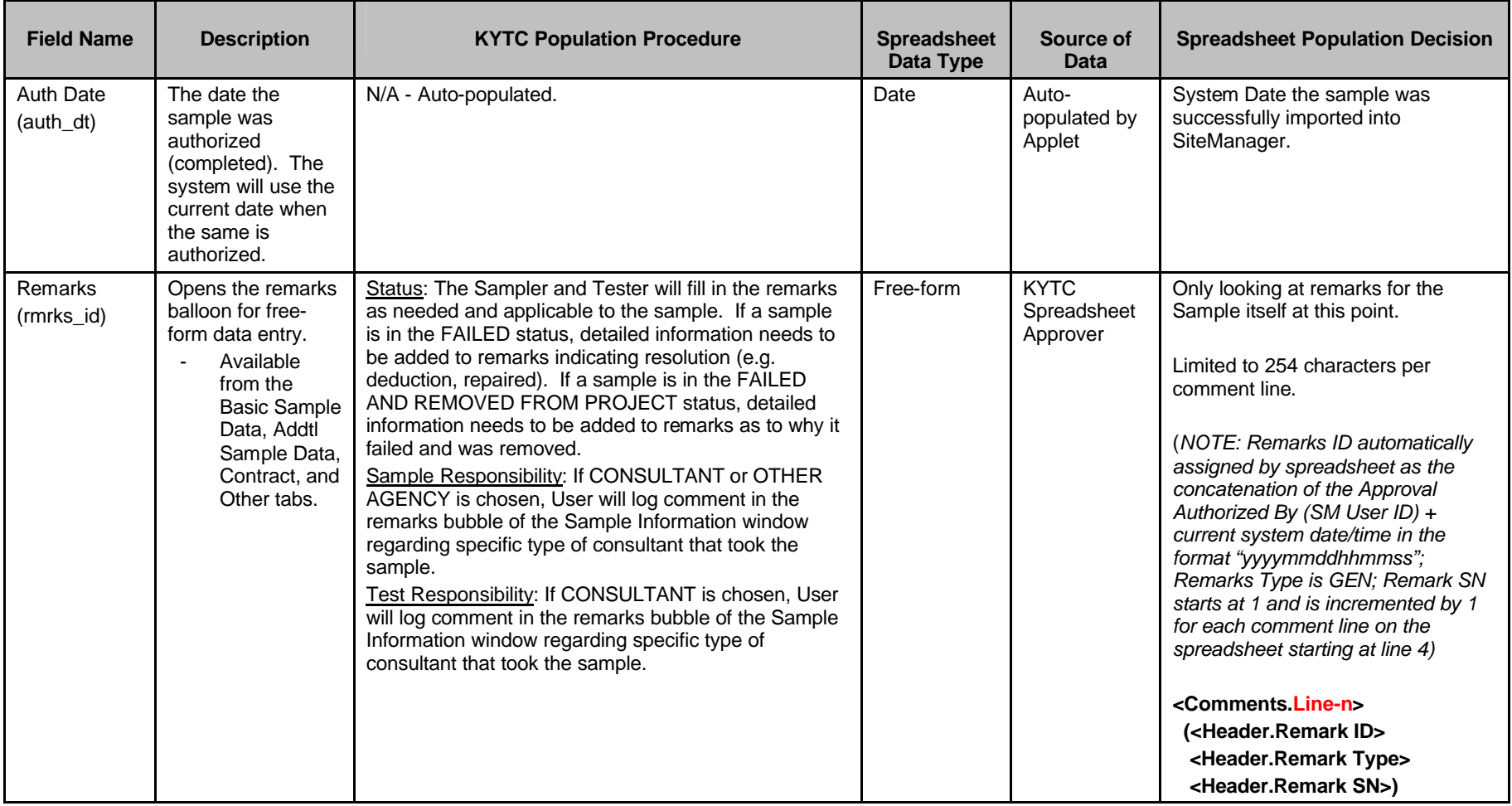

Kentucky TRNS\*PORT Information Series

SiteManager Materials Module

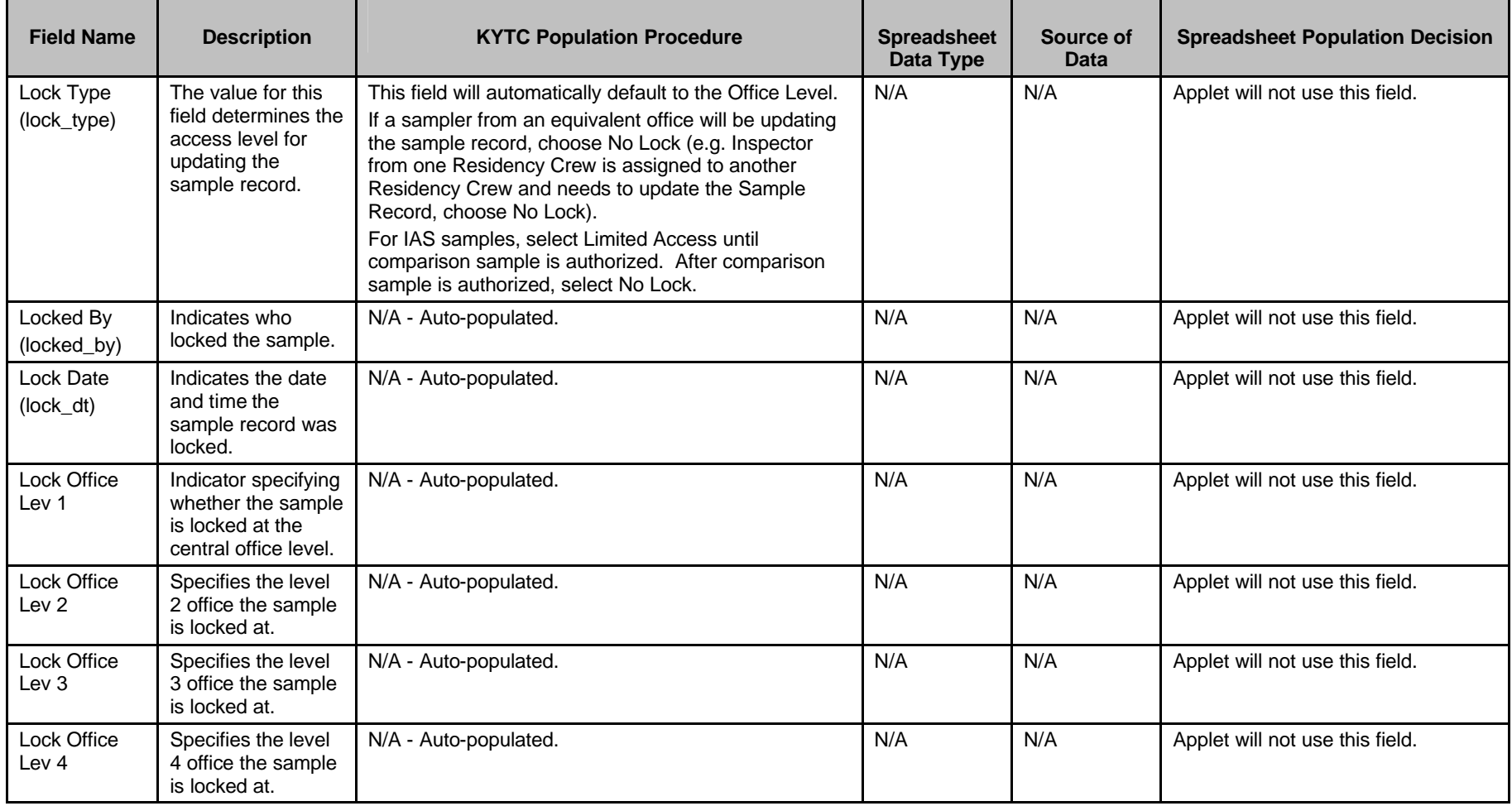

Kentucky TRNS\*PORT Information Series

SiteManager Materials Module

# **Sample Information Window – SUPERPAVE (AMAW) Spreadsheet**

#### **ADDTL SAMPLE DATA FOLDER TAB (t\_smpl)**

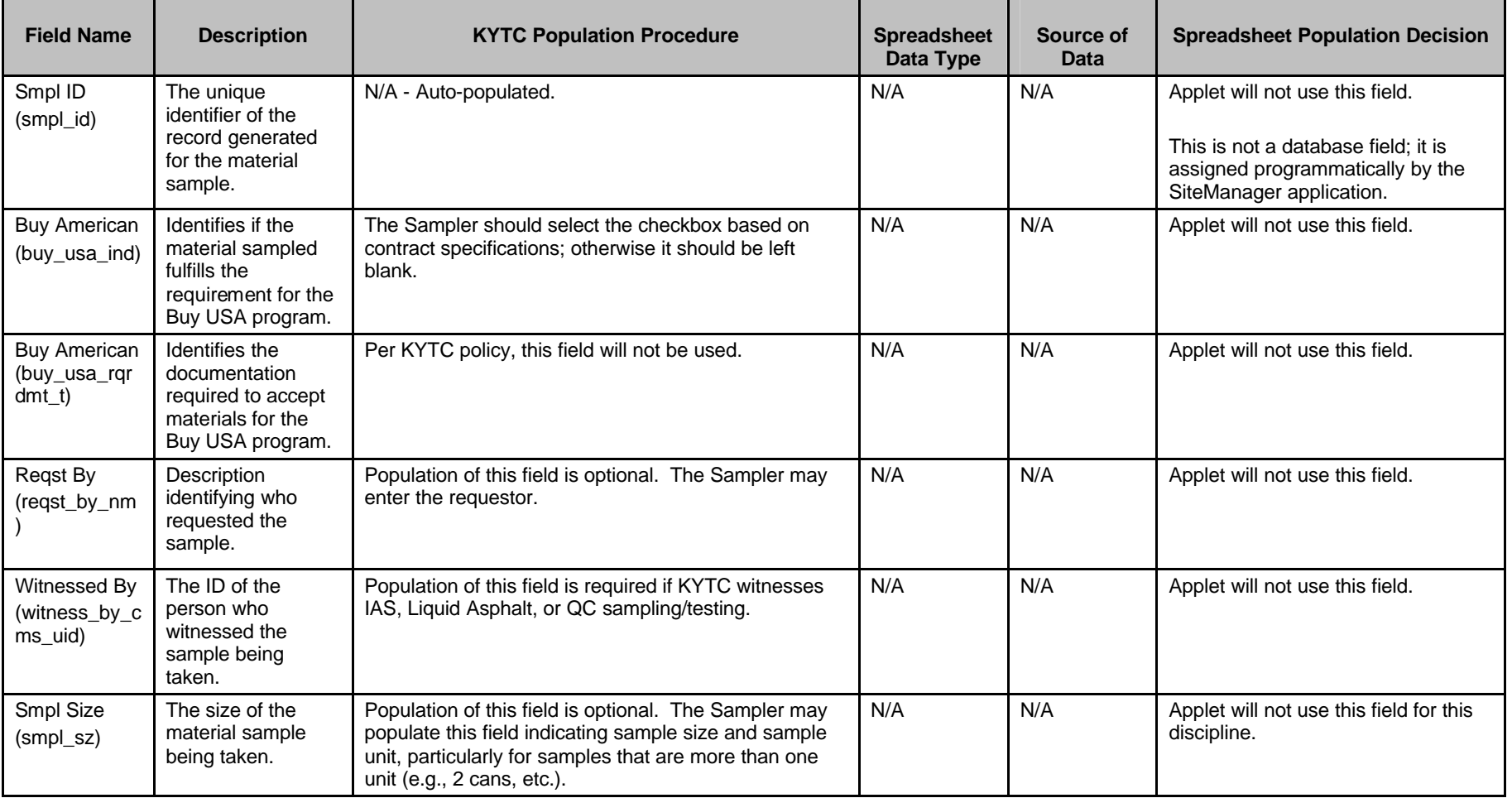

Kentucky TRNS\*PORT Information Series

SiteManager Materials Module

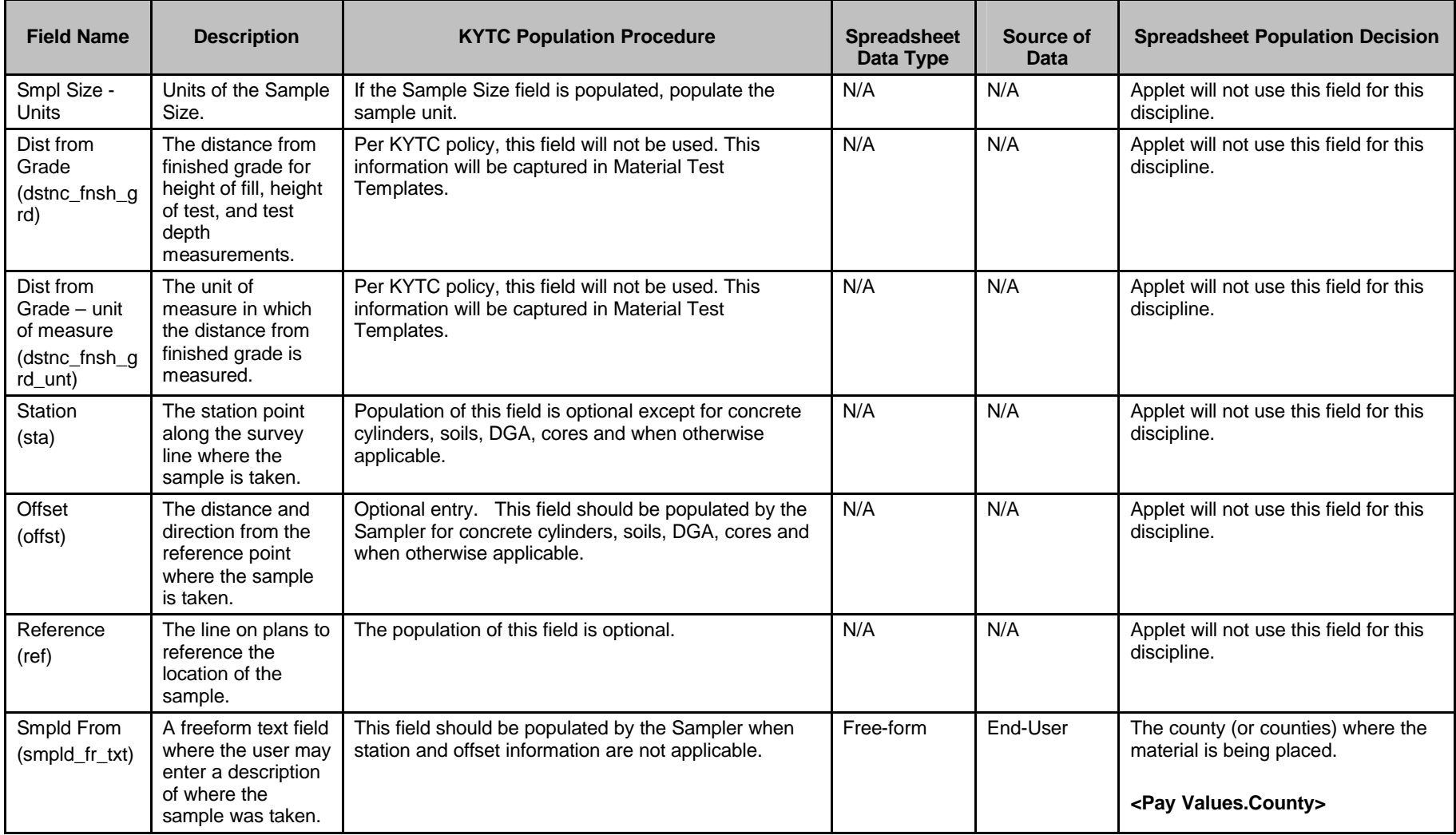

Kentucky TRNS\*PORT Information Series

SiteManager Materials Module

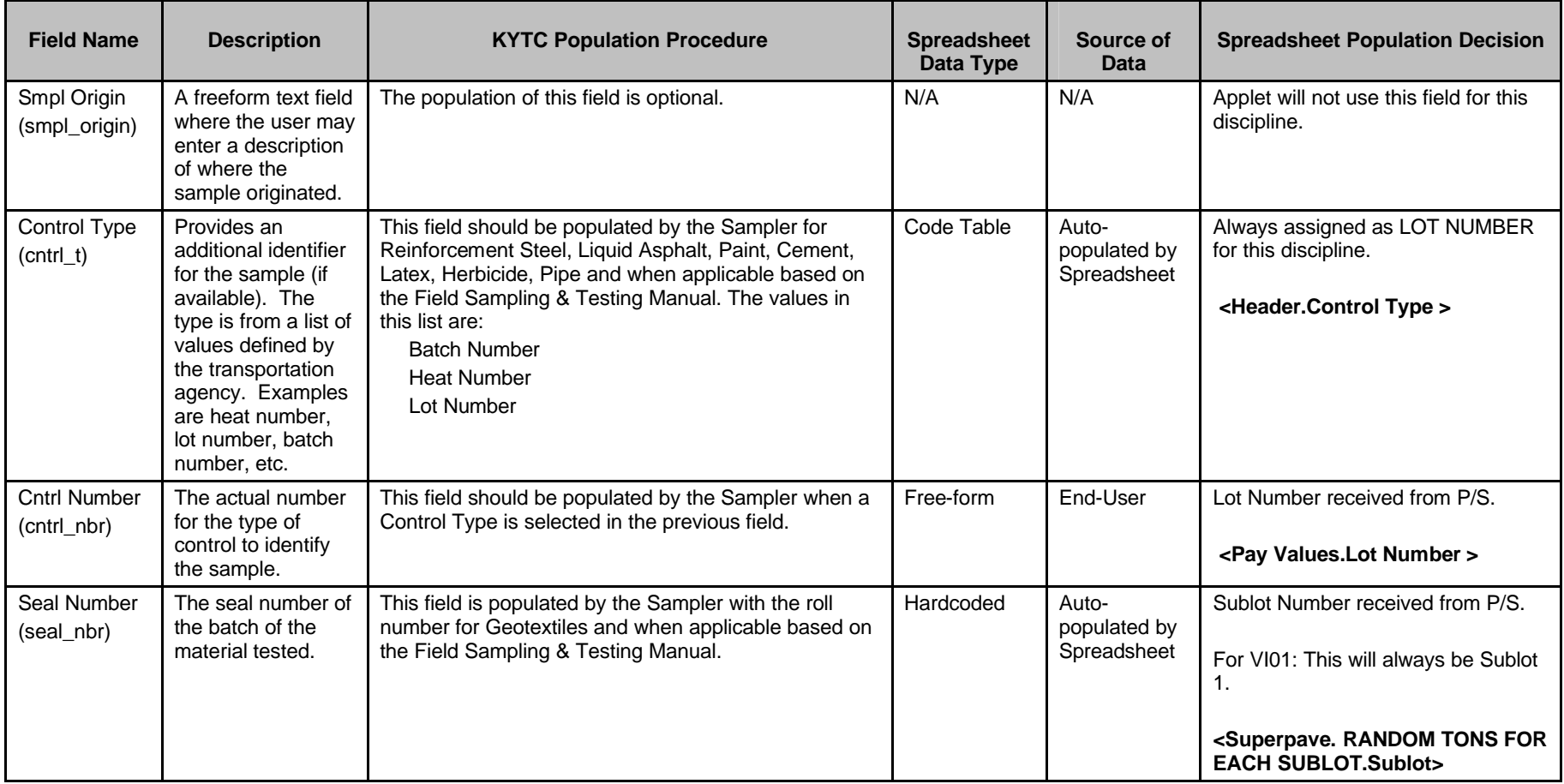

Kentucky TRNS\*PORT Information Series

SiteManager Materials Module

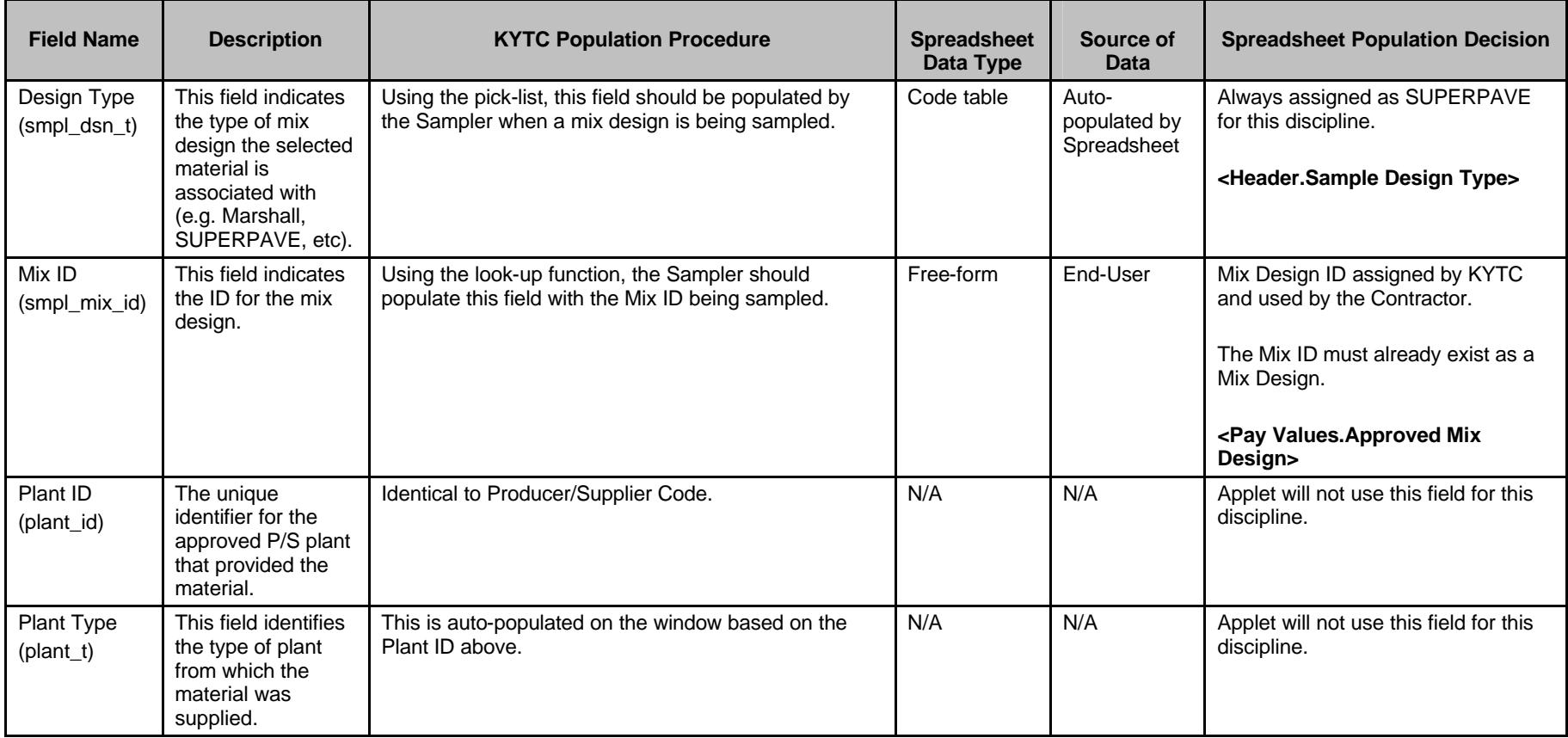

Kentucky TRNS\*PORT Information Series

SiteManager Materials Module

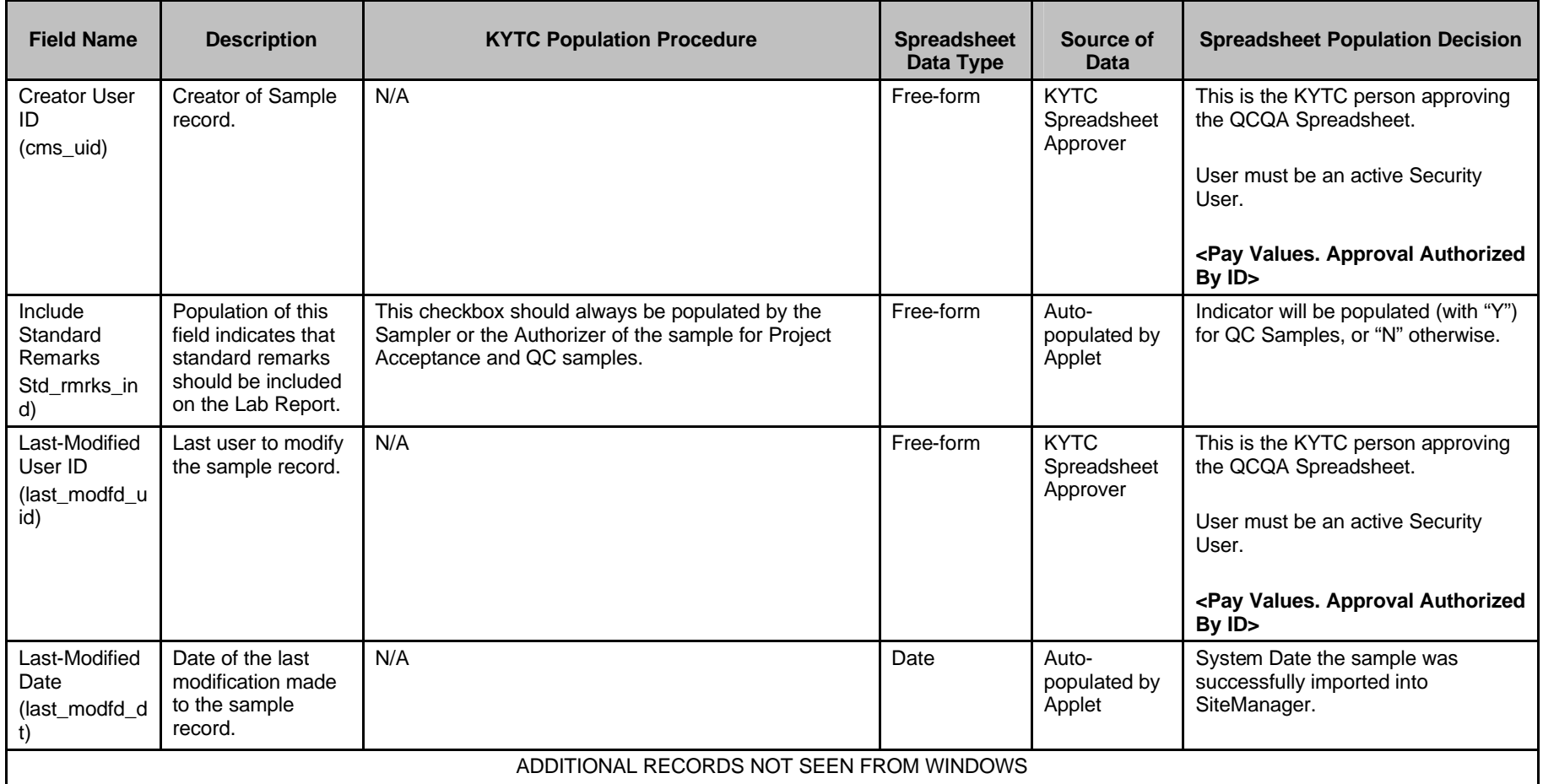

Kentucky TRNS\*PORT Information Series

SiteManager Materials Module

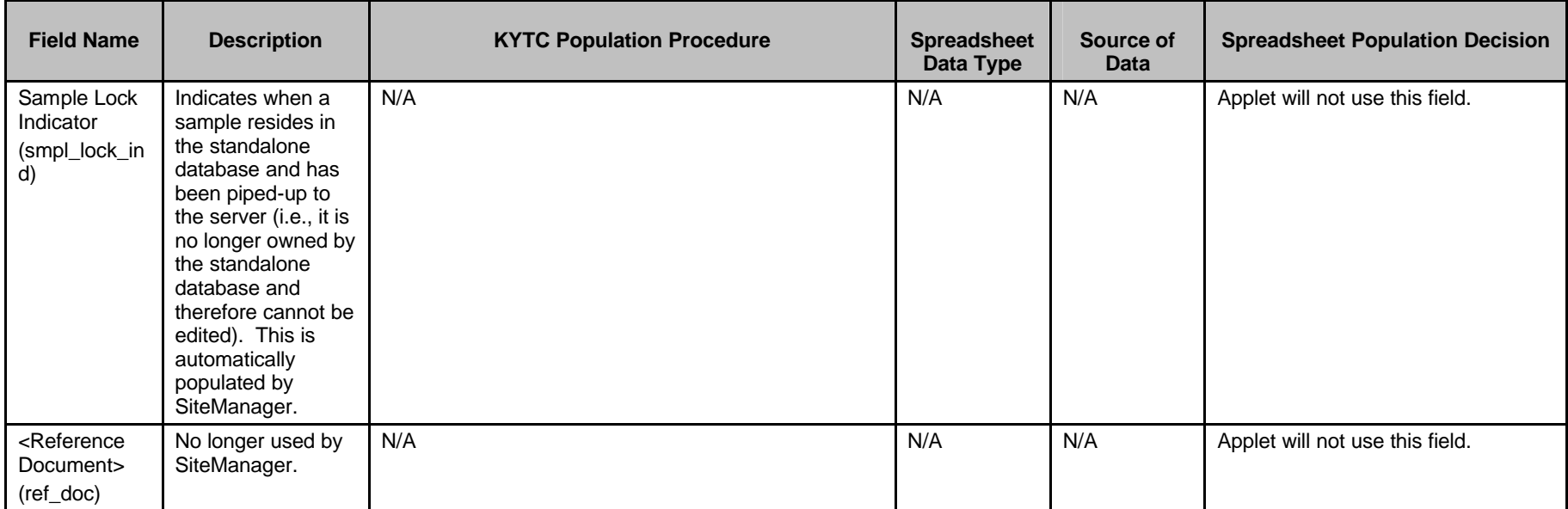

Kentucky TRNS\*PORT Information Series

SiteManager Materials Module

# **Sample Information Window – SUPERPAVE (AMAW) Spreadsheet**

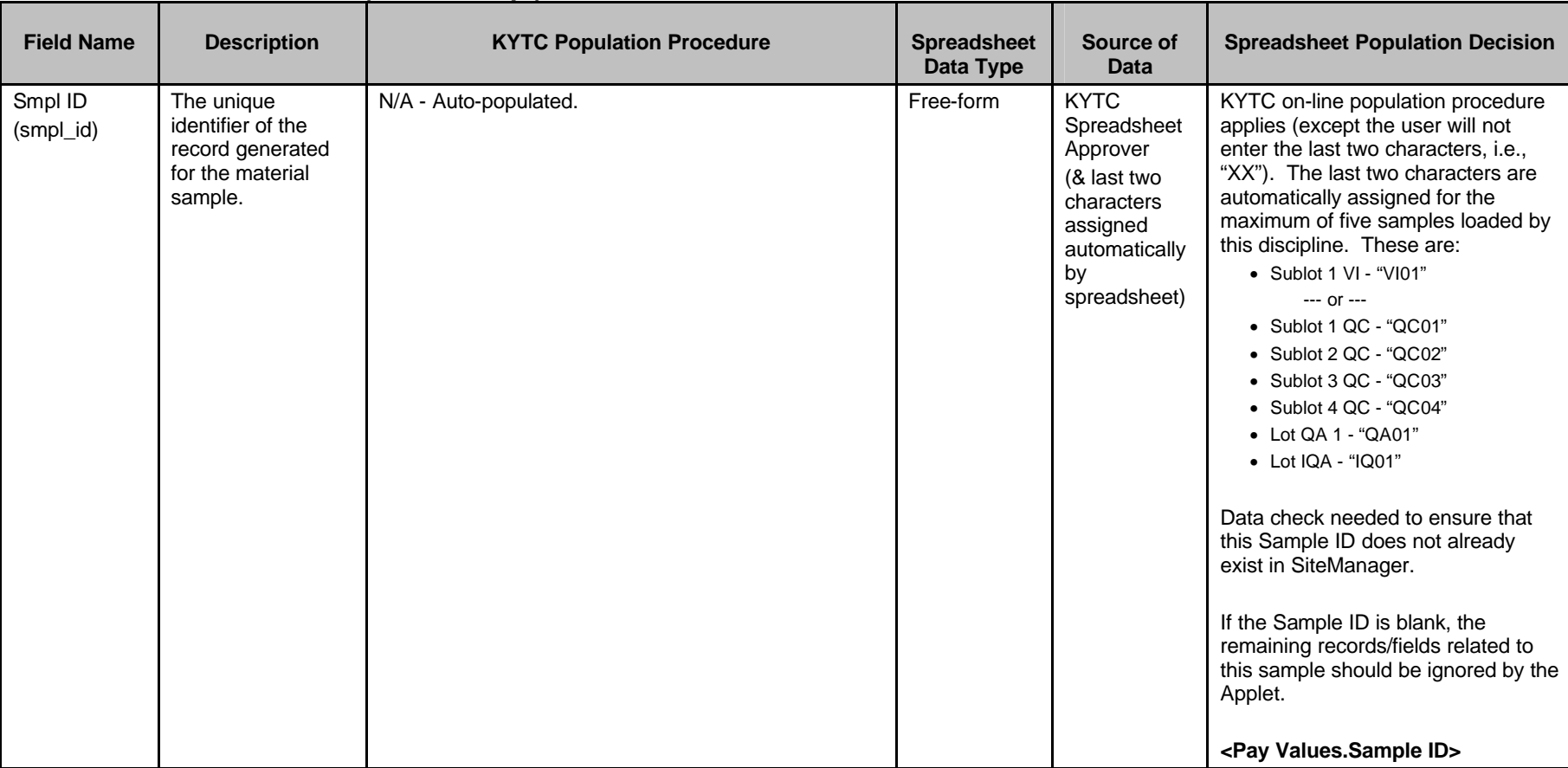

#### **CONTRACT FOLDER TAB (t\_cont\_smpl)**

Kentucky TRNS\*PORT Information Series

SiteManager Materials Module

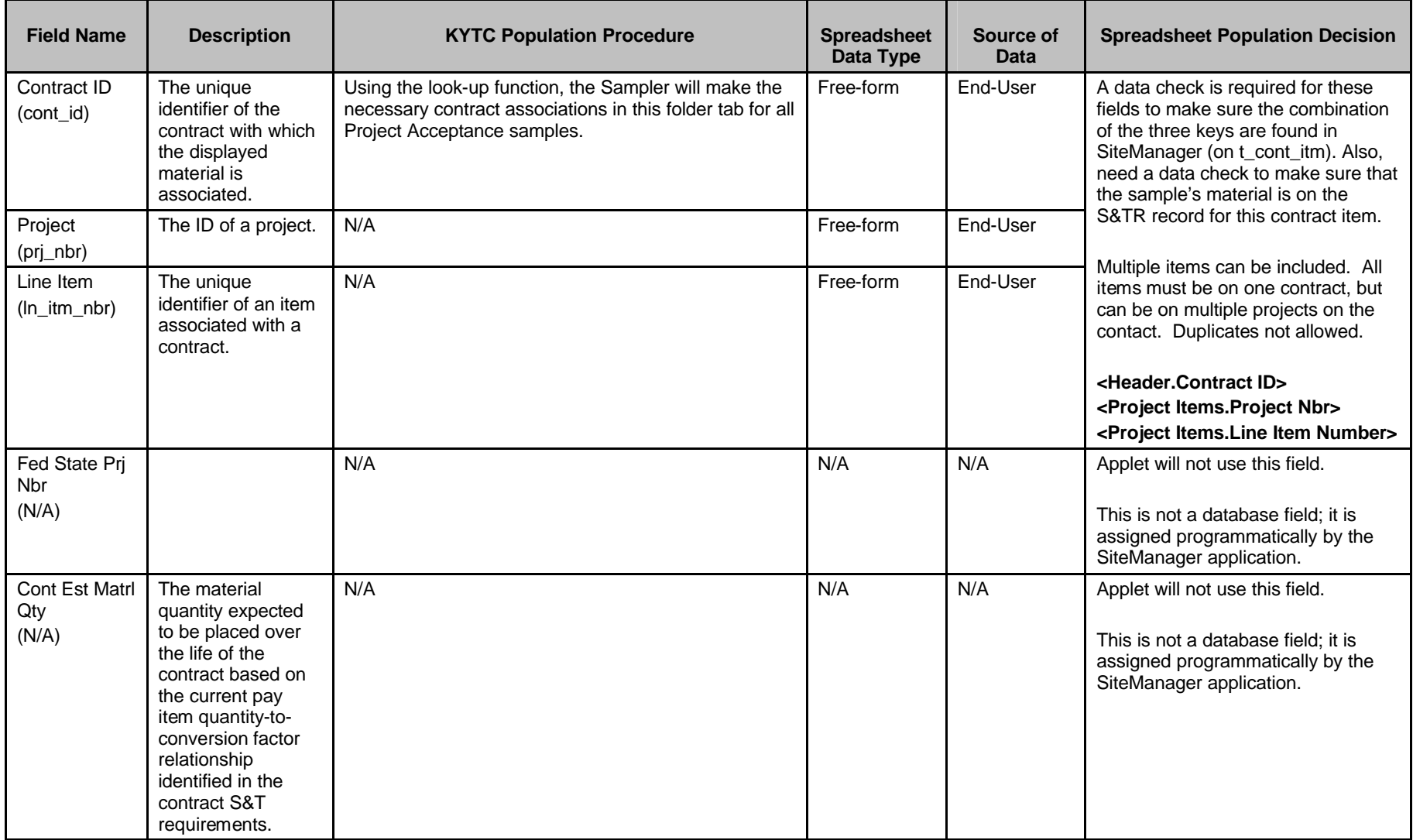

Kentucky TRNS\*PORT Information Series

SiteManager Materials Module

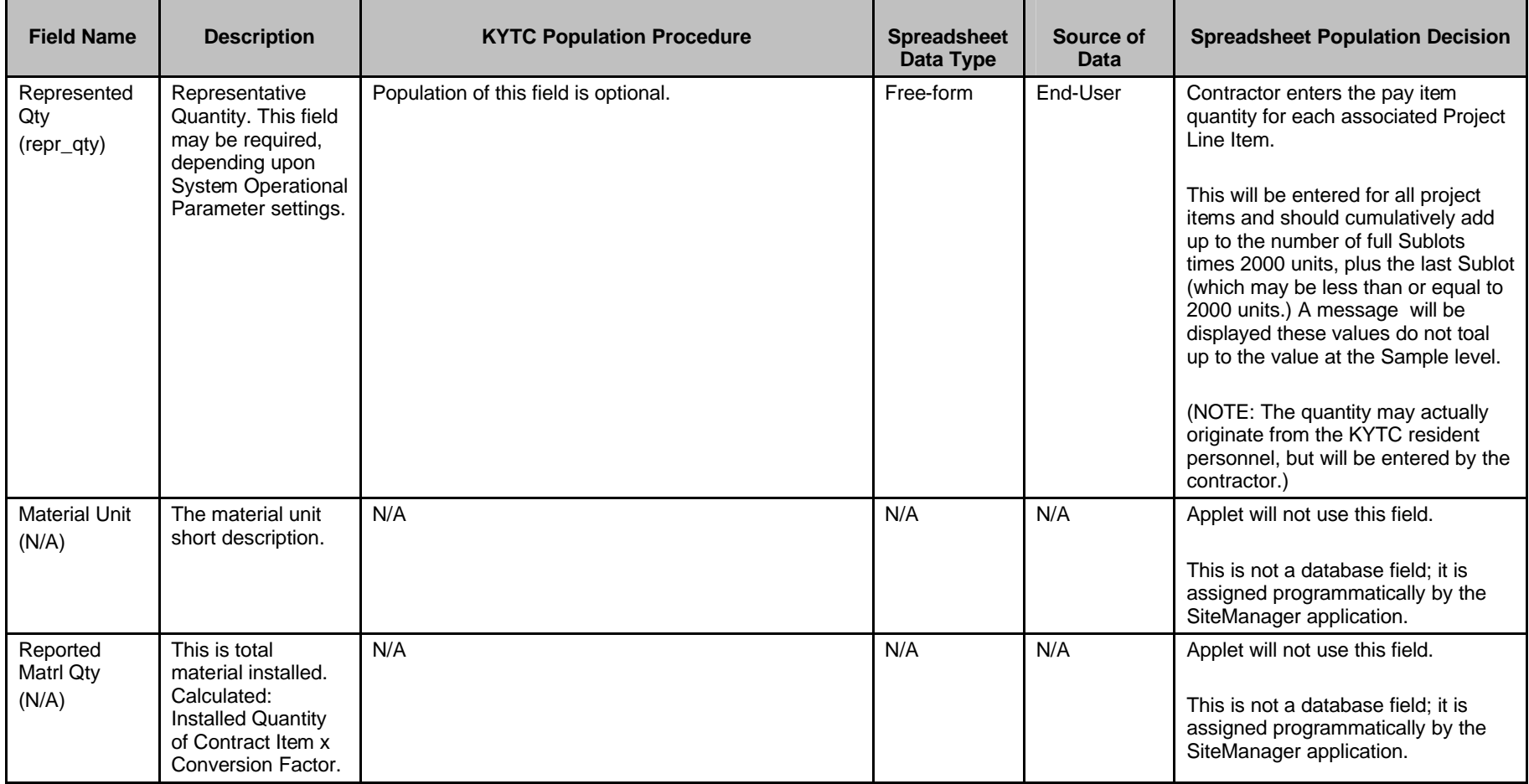

Kentucky TRNS\*PORT Information Series

SiteManager Materials Module

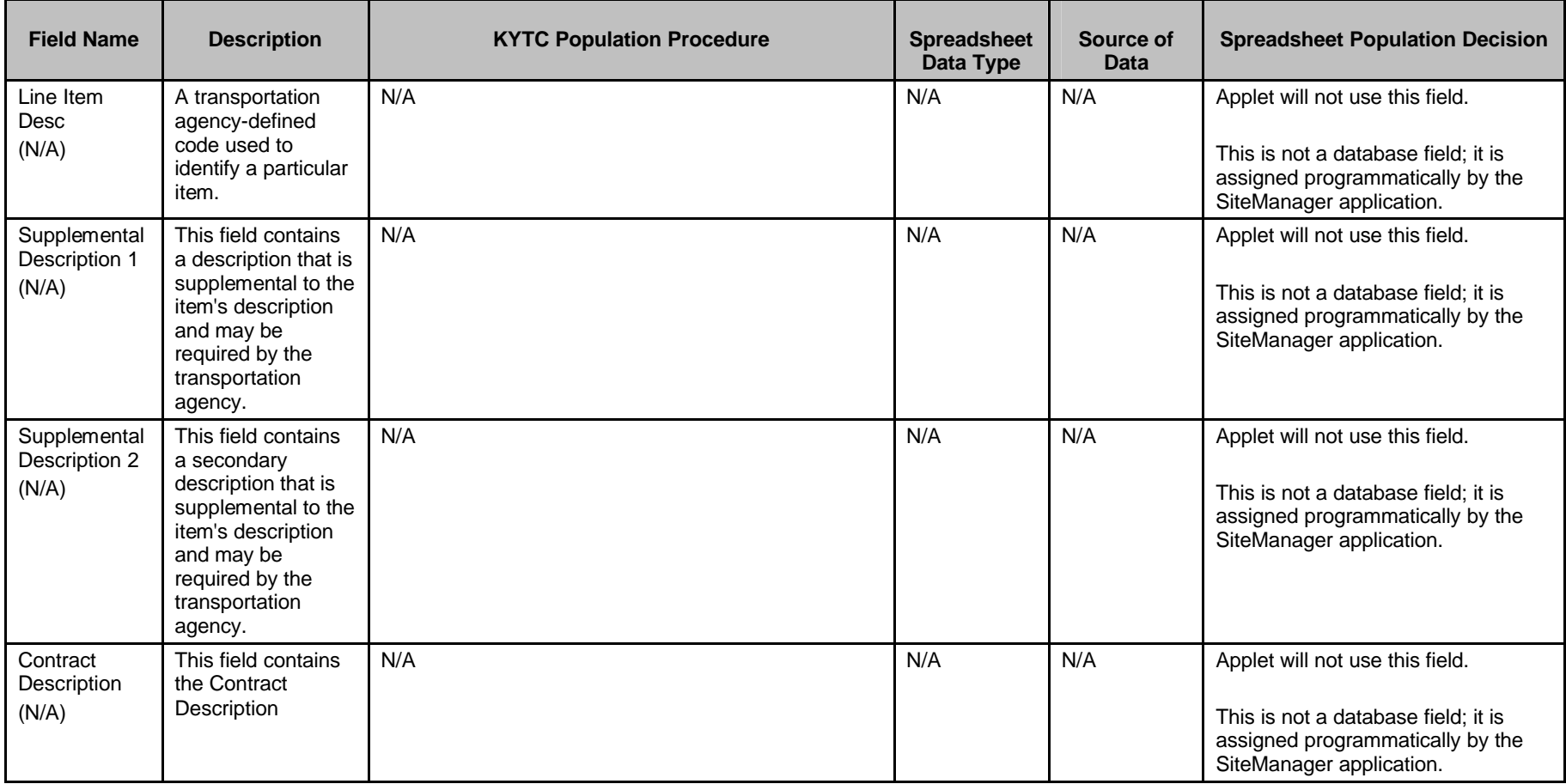

Kentucky TRNS\*PORT Information Series

SiteManager Materials Module

![](_page_24_Picture_149.jpeg)

Kentucky TRNS\*PORT Information Series

SiteManager Materials Module

# **Sample Information Window – SUPERPAVE (AMAW) Spreadsheet**

#### **OTHER FOLDER TAB (t\_oth\_smpl) – NOT USED BY THE APPLET**

![](_page_25_Picture_241.jpeg)

Kentucky TRNS\*PORT Information Series

SiteManager Materials Module

# **Sample Information Window – SUPERPAVE (AMAW) Spreadsheet**

#### **TESTS FOLDER TAB (t\_smpl\_tst)**

![](_page_26_Picture_214.jpeg)

Kentucky TRNS\*PORT Information Series

SiteManager Materials Module

![](_page_27_Picture_192.jpeg)

Kentucky TRNS\*PORT Information Series

SiteManager Materials Module

![](_page_28_Picture_195.jpeg)

Kentucky TRNS\*PORT Information Series

SiteManager Materials Module

![](_page_29_Picture_207.jpeg)

Kentucky TRNS\*PORT Information Series

SiteManager Materials Module

![](_page_30_Picture_208.jpeg)

Kentucky TRNS\*PORT Information Series

SiteManager Materials Module

# **Sample Information Window – SUPERPAVE (AMAW) Spreadsheet**

#### **TESTERS WINDOW (t\_smpl\_tstr)**

![](_page_31_Picture_214.jpeg)

Kentucky TRNS\*PORT Information Series

SiteManager Materials Module

![](_page_32_Picture_188.jpeg)

Kentucky TRNS\*PORT Information Series

SiteManager Materials Module

![](_page_33_Picture_215.jpeg)